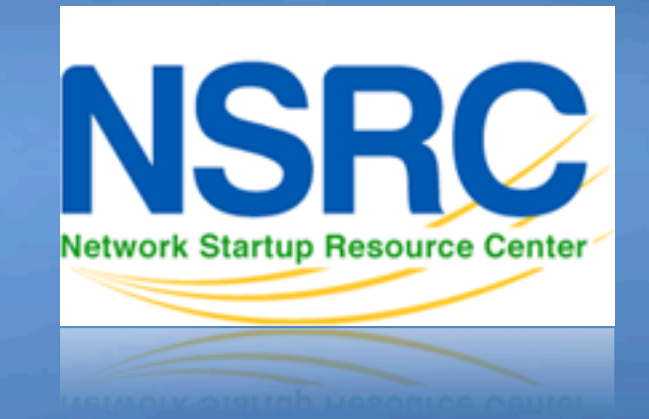

#### Network Management & **Monitoring**

#### 1100011010100011101001101 010100011101001101101011 **Measuring Delay with Smgkc** 011101011010110001101010001

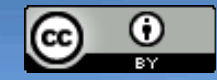

These materials are licensed under the Creative Commons *Attribution-Noncommercial 3.0 Unported* license (http://creativecommons.org/licenses/by-nc/3.0/)

#### **Introduction**

- Based on RRDTool (the same author)
- Measures ICMP delay and can measure status of services such as HTTP, DNS, SMTP, SSH, LDAP, etc.
- Define ranges on statistics and generate alarms.
- Written in Perl for portability
- Easy to install harder to configure.

## **Introduction: "Marketing"**

- SmokePing keeps track of your network latency:
- Best of breed latency visualization.
- Interactive graph explorer.

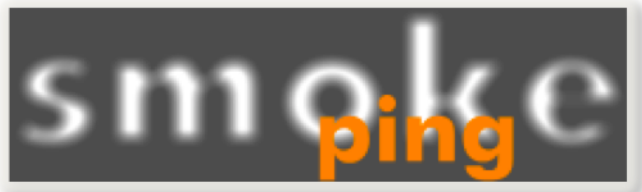

- Wide range of latency measurement plugins.
- Master/Slave System for distributed measurement.
- Highly configurable alerting system.
- Live Latency Charts with the most 'interesting' graphs.
- Free and OpenSource Software written in Perl written by Tobi Oetiker, the creator of MRTG and RRDtool

### **The "Smoke" and the "Pings"**

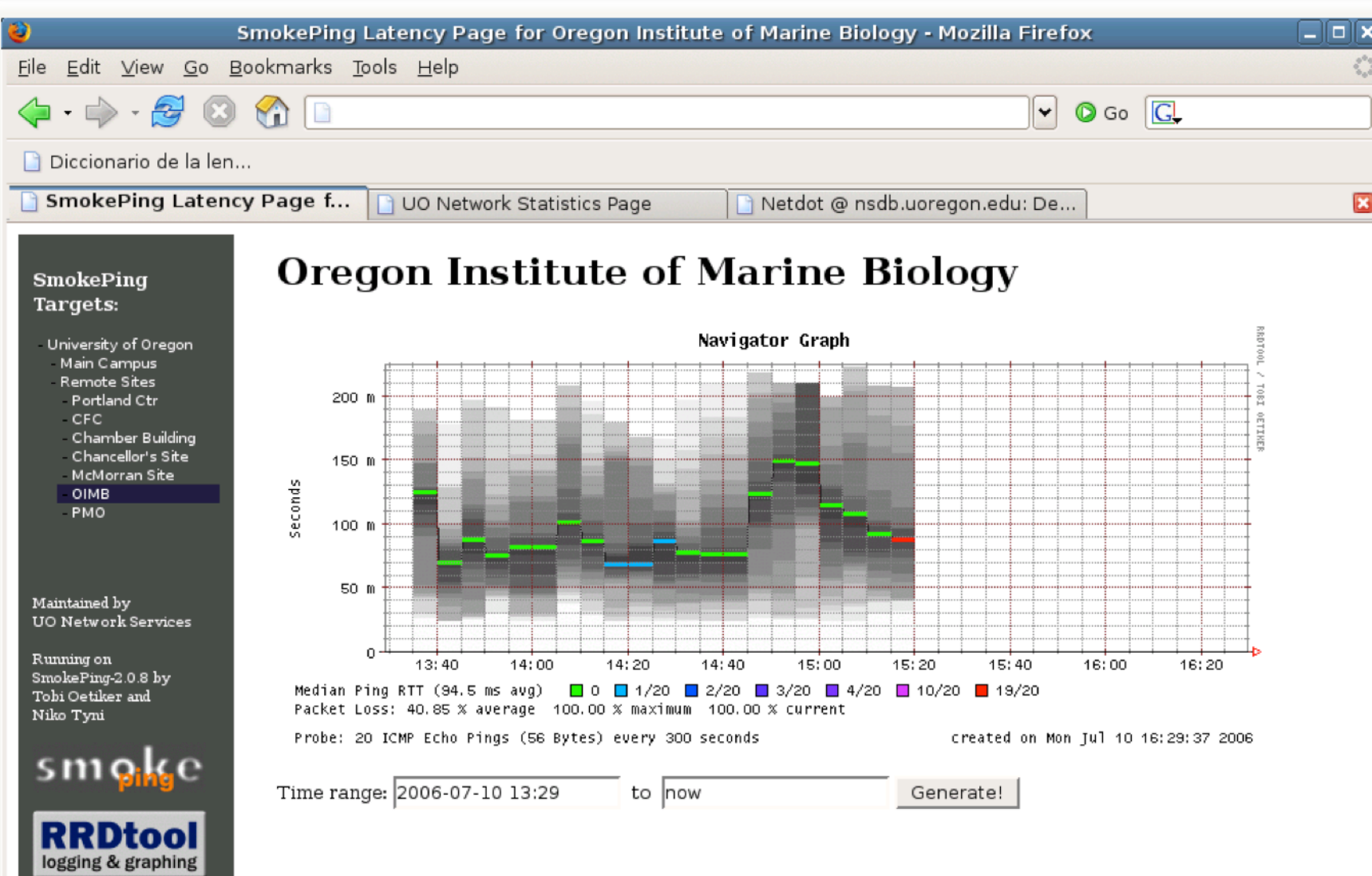

### **How to Read Smokeping Graphs**

- Smokeping sends multiples tests (pings), makes note of RTT, orders these and selects the median.
- The different values of RTT are shown graphically as lighter and darker shades of grey (the "smoke"). This conveys the idea of variable round trip times or *jitter*.
- The number of lost packets (if any) changes the color of the horizontal line across the graph.

## **An Example**

#### **African Network Operators Group**

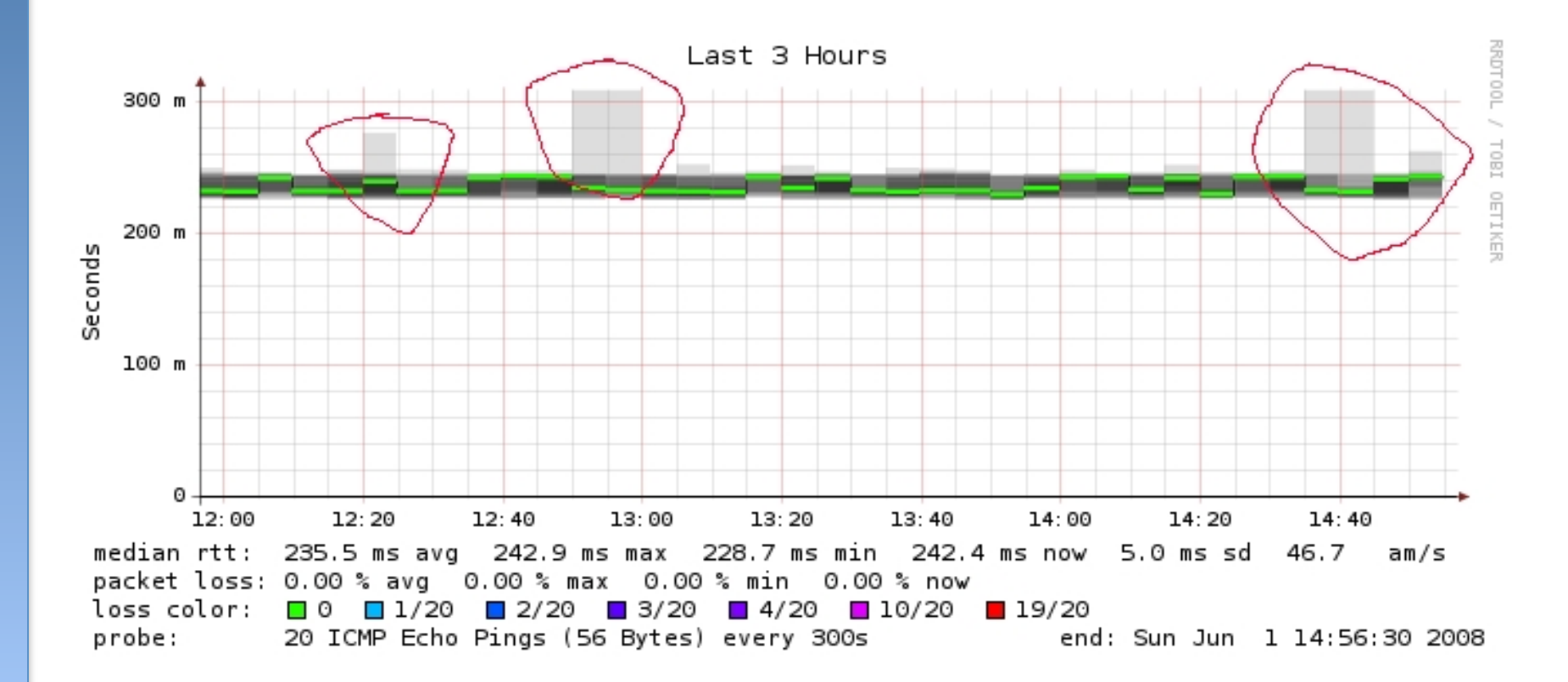

### **What makes it tick!**

The following packages are needed or recommended:

- **rrdtool** http://oss.oetiker.ch/rrdtool/
- **fping** http://www.fping.com/
- **echoping** http://echoping.sourceforge.net/
- **speedyCGI** http://www.daemoninc.com/SpeedyCGI/
- **Apache** http://httpd.apache.org/
- **Perl** http://www.perl.org/

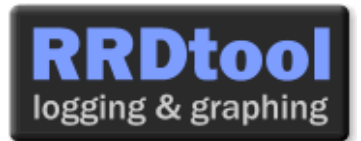

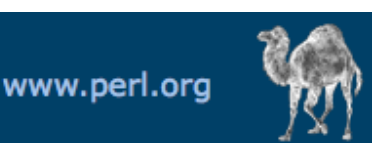

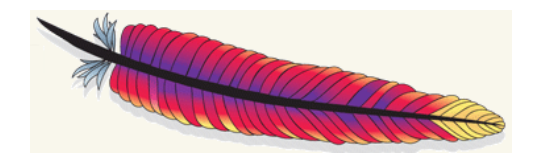

## **Smokeping: Installation**

#### **Debian/Ubuntu:**

- apt-get install smokeping
- <sup>l</sup> Configure **/etc/smokeping/config.d/\***
- Change Smokeping's appearance here:
	- **/etc/smokeping/basepage.html**
- Restart the service:
	- service smokeping {start|stop|restart|reload}

## **Smokeping Installation**

#### You will find Smokeping running here: http://pcN.ws.nsrc.org/cgi-bin/smokeping.cgi

#### **SmokePing Targets:** - Charts<br>- Local Maintained by **Joe Random Running** or SmokePing-2.3.6 by **Tobi Oetiker and**

#### **Network Latency Grapher**

Welcome to the SmokePing website of 'A poorly mantained site running Debian.'

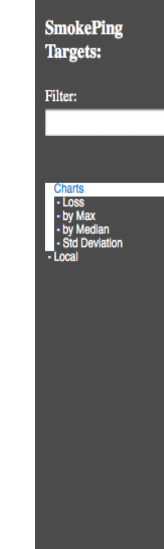

#### The most interesting destinations

#### **Top Standard Deviation**

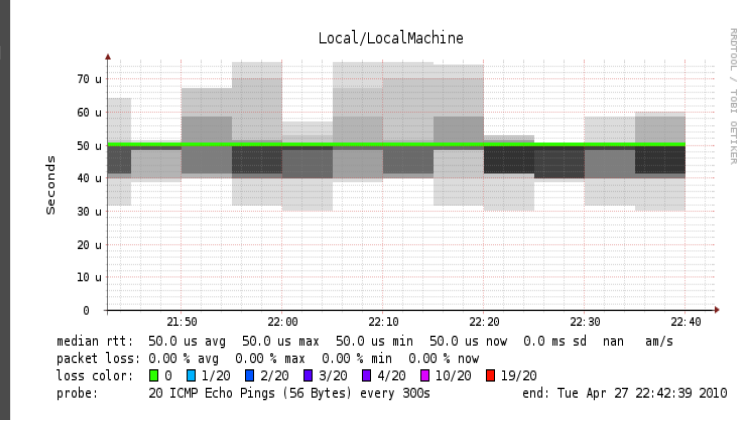

Niko Tyni

smoke RRDtool

ogging & graphing

## **Configuration**

#### Smokeping configuration files in Ubuntu 12.04 include:

/etc/smokeping/config.d/**Alerts**  /etc/smokeping/config.d/Database /etc/smokeping/config.d/**General**  /etc/smokeping/config.d/pathnames /etc/smokeping/config.d/Presentation /etc/smokeping/config.d/**Probes**  /etc/smokeping/config.d/Slaves /etc/smokeping/config.d/**Targets** 

Generally we spend most of our time in Alerts, General, Probes and Targets.

# **Configuration: General**

#### **To be updated:**

- owner  $\rightarrow$  NOC
- 
- 
- 
- syslogfacility  $\rightarrow$  local5

- contact  $\rightarrow$  sysadm@pcN.ws.nsrc.org
- cgiurl <del>•</del> http://pcN.ws.nsrc.org/cgi-bin/smokeping.cgi
- $\cdot$  mailhost  $\rightarrow$  localhost
	-

```
*** General *** 
owner = NOCcontact = sysadm@pcN.ws.nsrc.org
mailhost = localhost 
# NOTE: do not put the Image Cache below cgi-bin 
# since all files under cgi-bin will be executed ... this is not 
# good for images. 
cgiurl = http://pcN.ws.nsrc.org/cgi-bin/smokeping.cgi
# specify this to get syslog logging 
syslogfacility = local5 
# each probe is now run in its own process 
# disable this to revert to the old behaviour
# concurrentprobes = no
```
@include /etc/smokeping/config.d/pathnames

# **Configuration: Targets**

- Where we spend most of our time configuring Smokeping.
- Web menu hierarchy defined by "+", "++", etc.
- Each new *probe* statement resets the default probe in use.
- Probes have defaults set in the Probes config file. These can be overridden in Targets.

```
*** Targets *** 
probe = FPing
menu = Top
title = Network Latency Grapher
+ UO 
menu = University of Oregon 
title = UO webserver 
host = www.uoregon.edu
+ NSRC 
menu = NSRCtitle = Network Startup Resource Center
host = www.nsrc.org
++ HTTP 
menu = HTTPprobe = EchoPingHttp
+++ www
menu = NSRC web
host = www.nsrc.org
++ DNS 
m \geq Nprobe = DNS 
+++ dns
menu = NSRC DNShost = www.nsrc.org
```
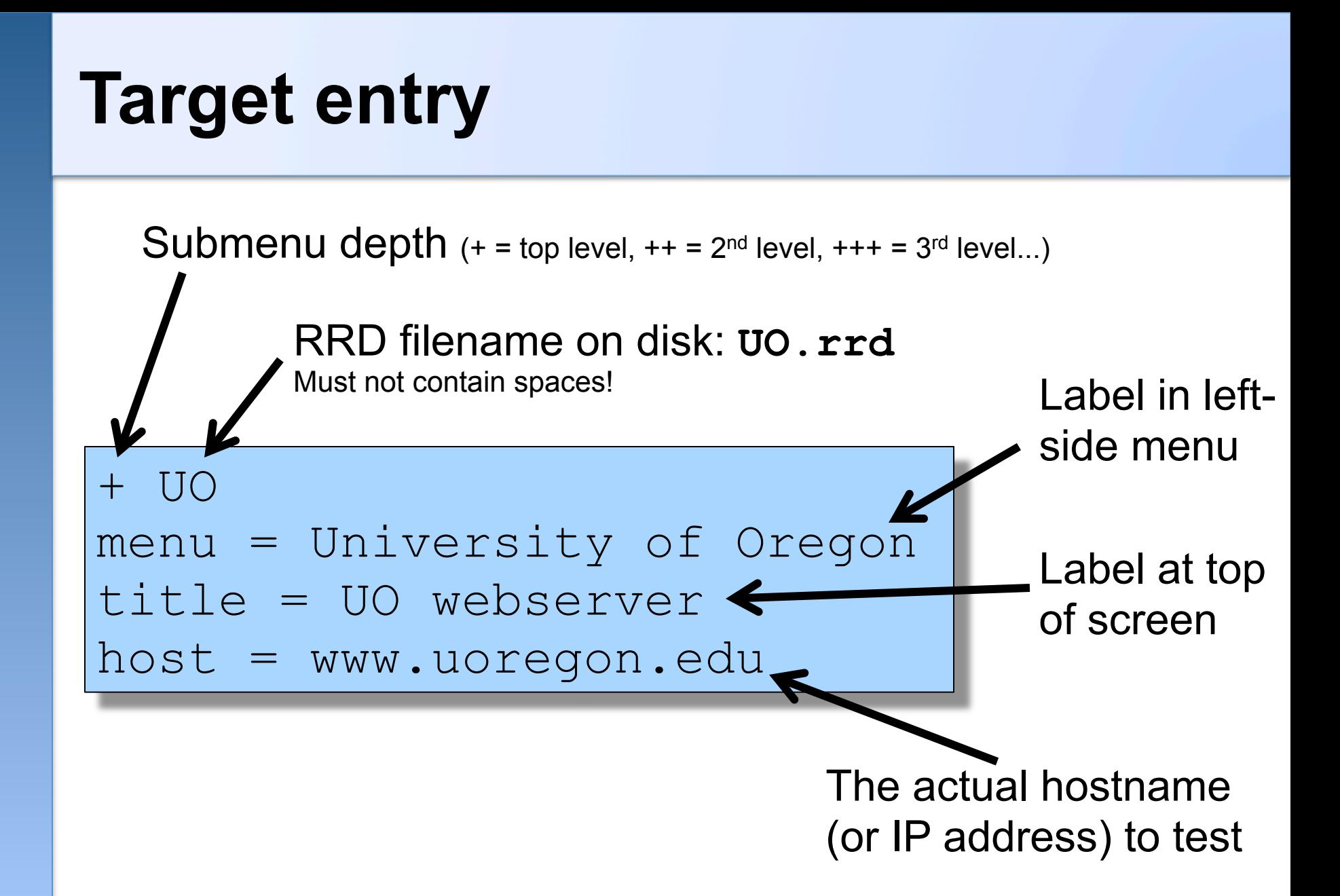

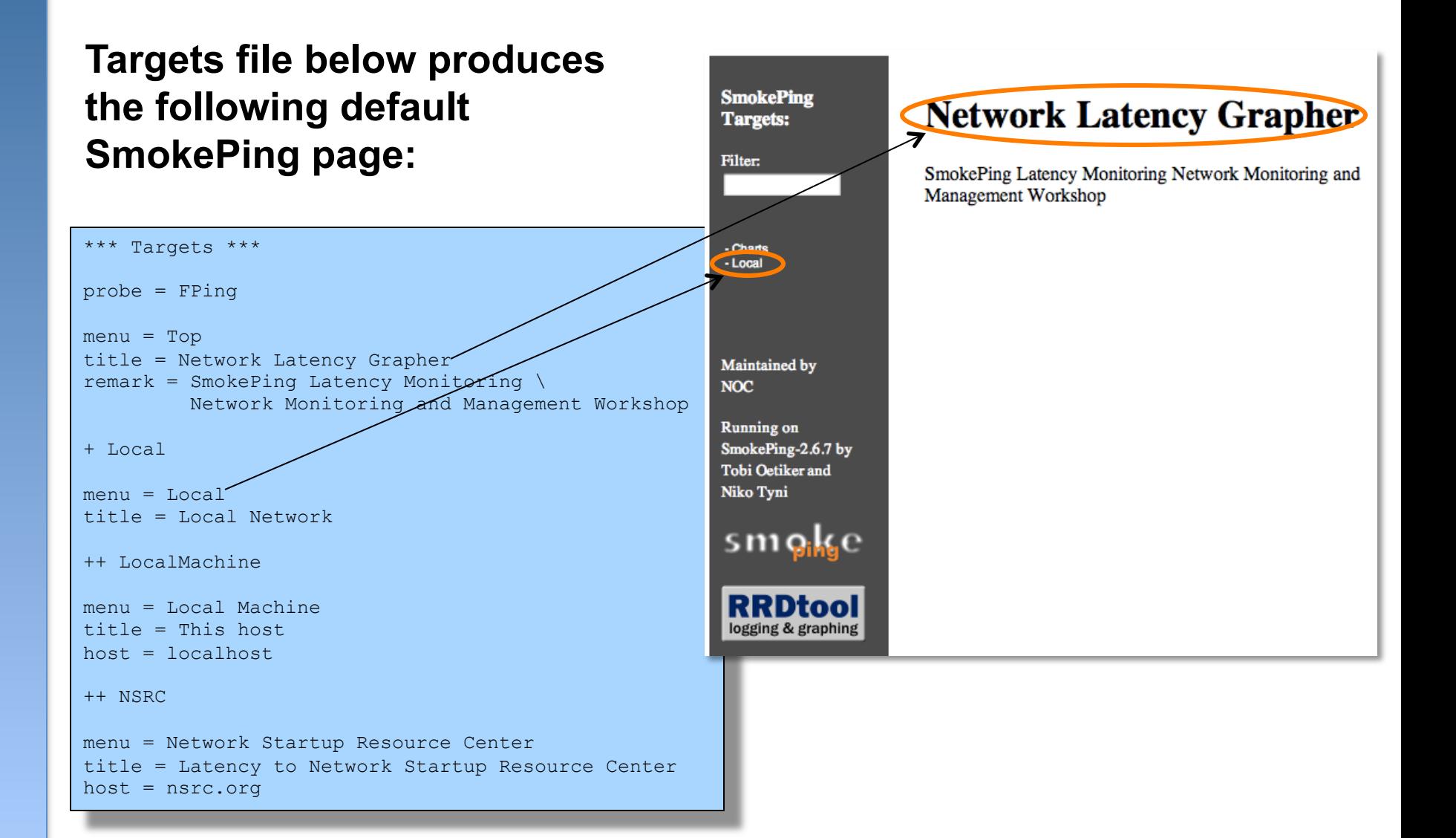

#### **Clicking on "Local" in the previous slide gives us:**

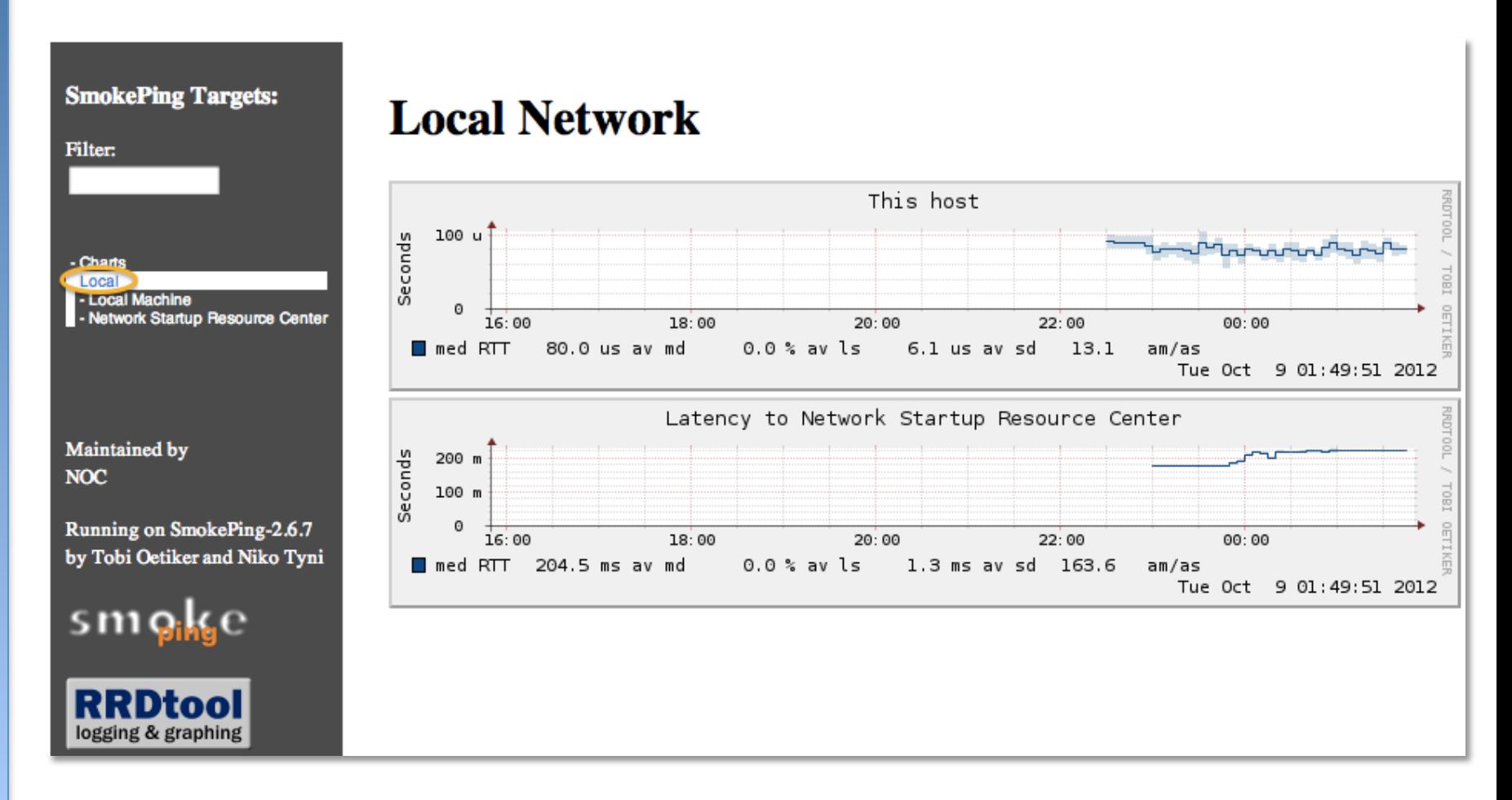

#### **Clicking "Network Startup Resource Center" in the previous slides gives us:**

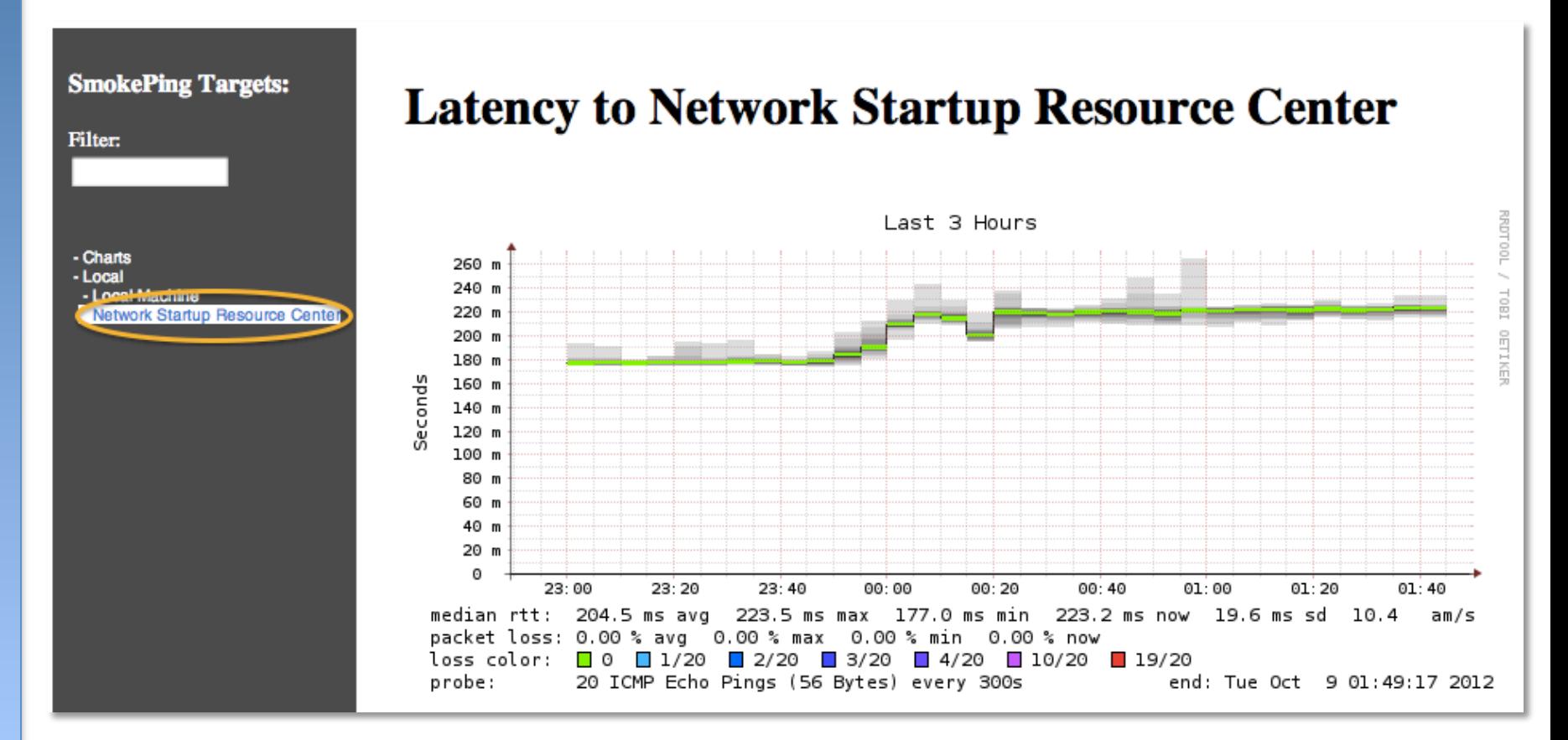

#### **Hierarchy of web interface to Targets file explained:**

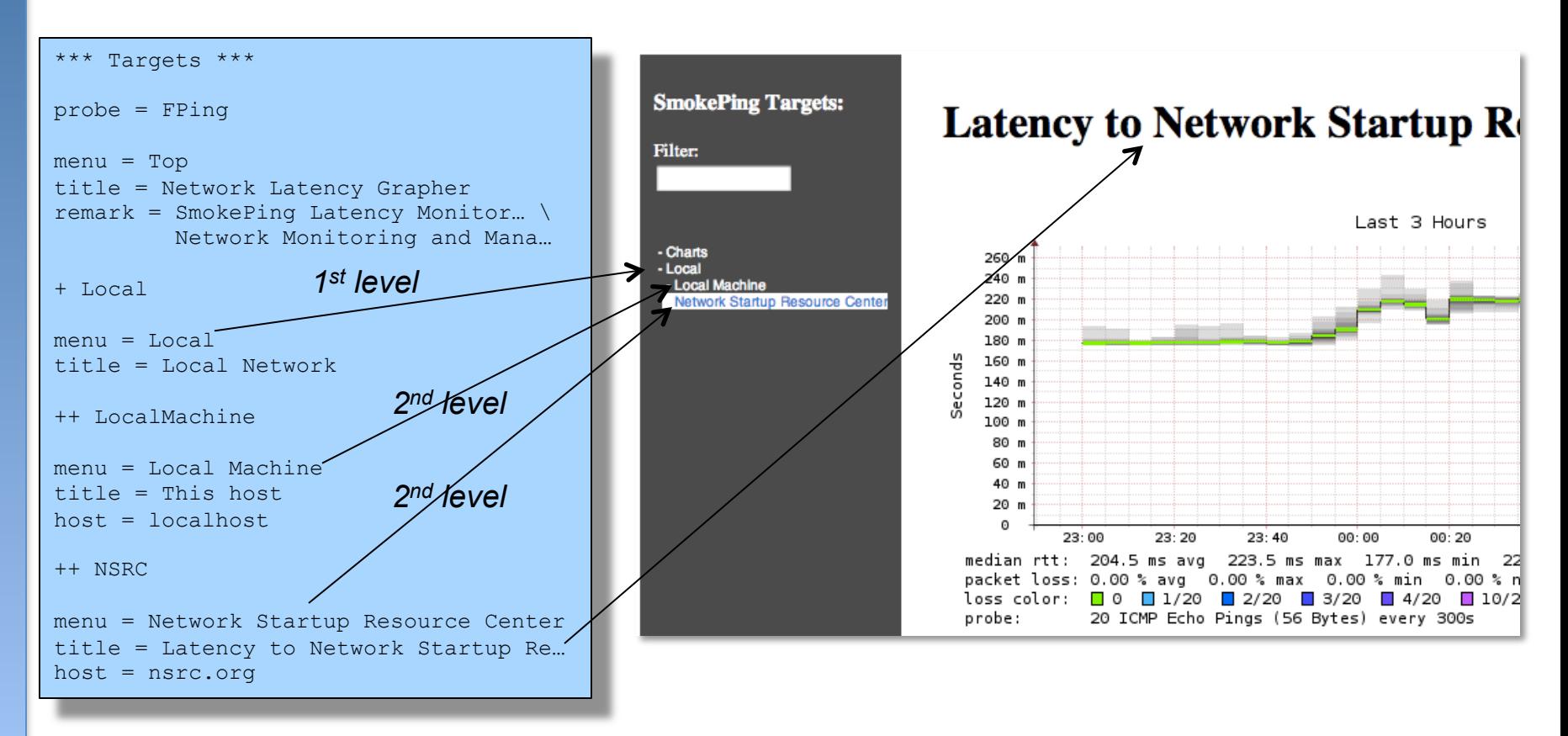

**+ Local** à /var/lib/smokeping/Local **++ LocalMachine** à /var/lib/smokeping/Local/LocalMachine.rrd **++ NSRC** à /var/lib/smokeping/Local/NSRC.rrd

#### **Questions?**

# **Configuration: Alerts**

• Very flexible. Create your own type of alert.

Target

- Send alerts to ticket queues (RT using rt-mailgate, for instance)
- Somewhat complex to understand. Read the Alerts section of the Smokeping on-line configuration documentation:

http://oss.oetiker.ch/smokeping/doc/smokeping\_config.en.html

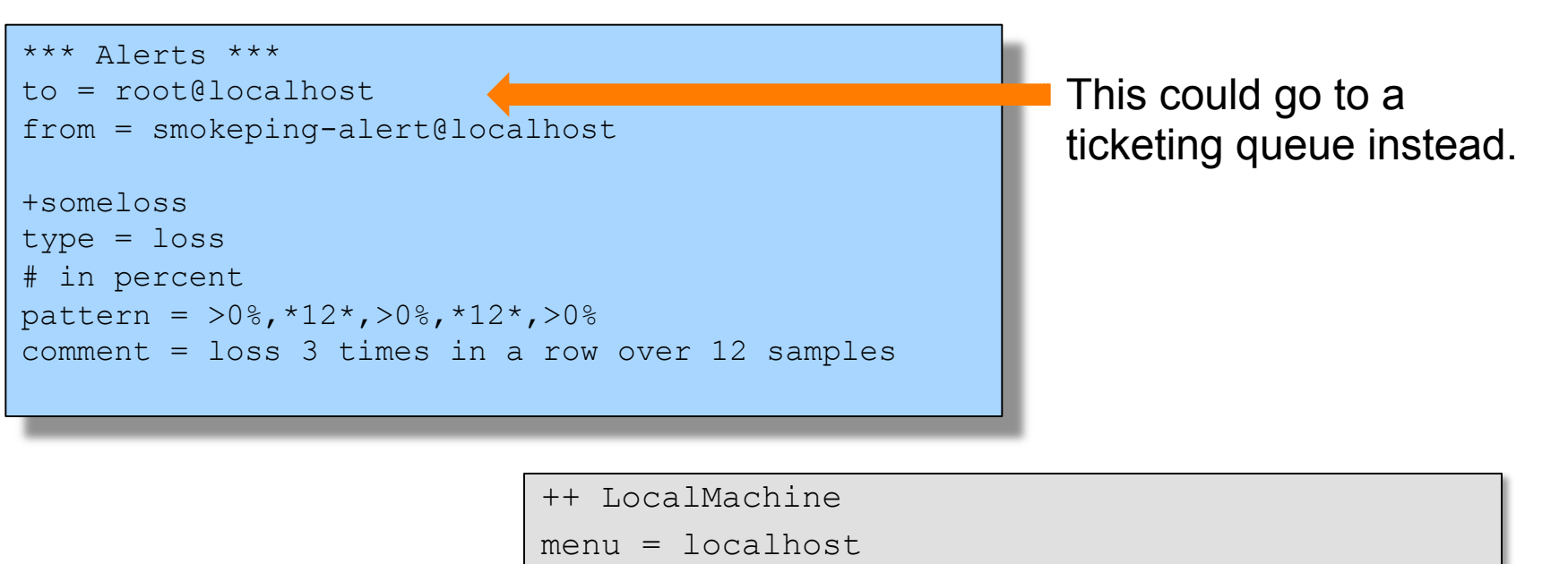

**alerts = startloss,someloss,bigloss,rttdetect**

title = This host

host = localhost

## **Configuration: Probes**

Smokeping is installed with a number of additional probes. They must, however, be specified here – including their default behaviors.

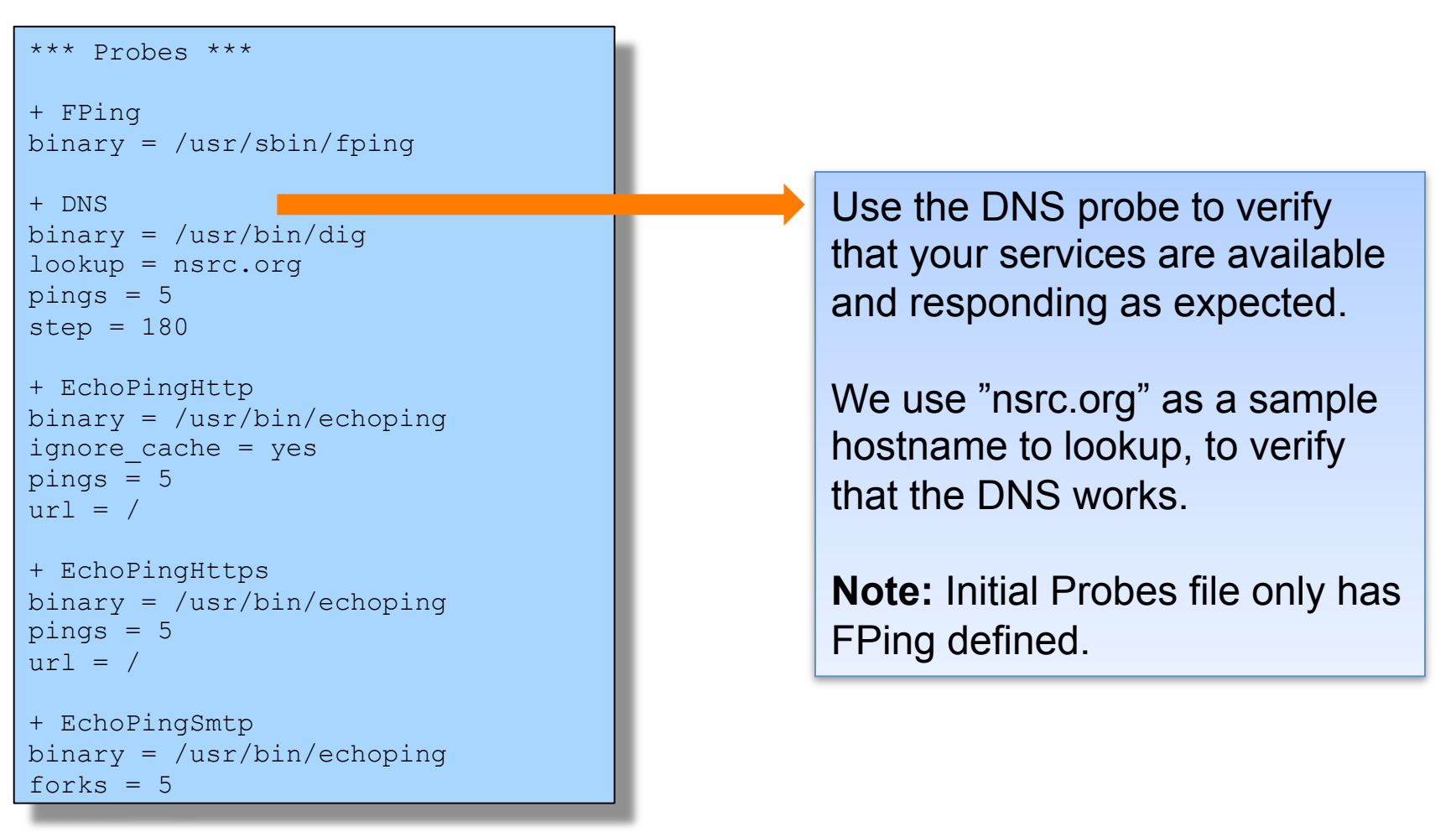

## **Default Probe: FPing**

- <sup>l</sup> **Probing for delay and jitter (ping)**
- **. Entry belongs in the Targets file**

#### **Network Latency**

**probe = FPing** 

**...** 

#### **++ LocalMachine**

menu = localhost title = This host  $host = localhost$ 

### **Probe: DNS Check**

In /etc/smokeping/config.d/Targets:

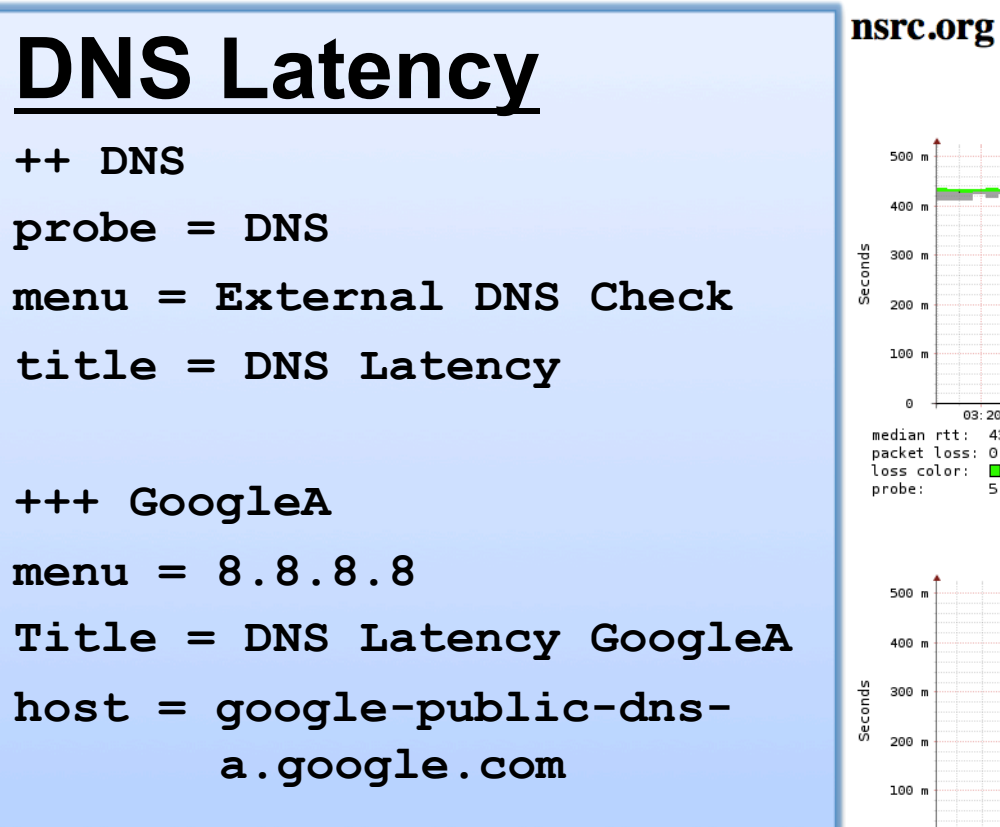

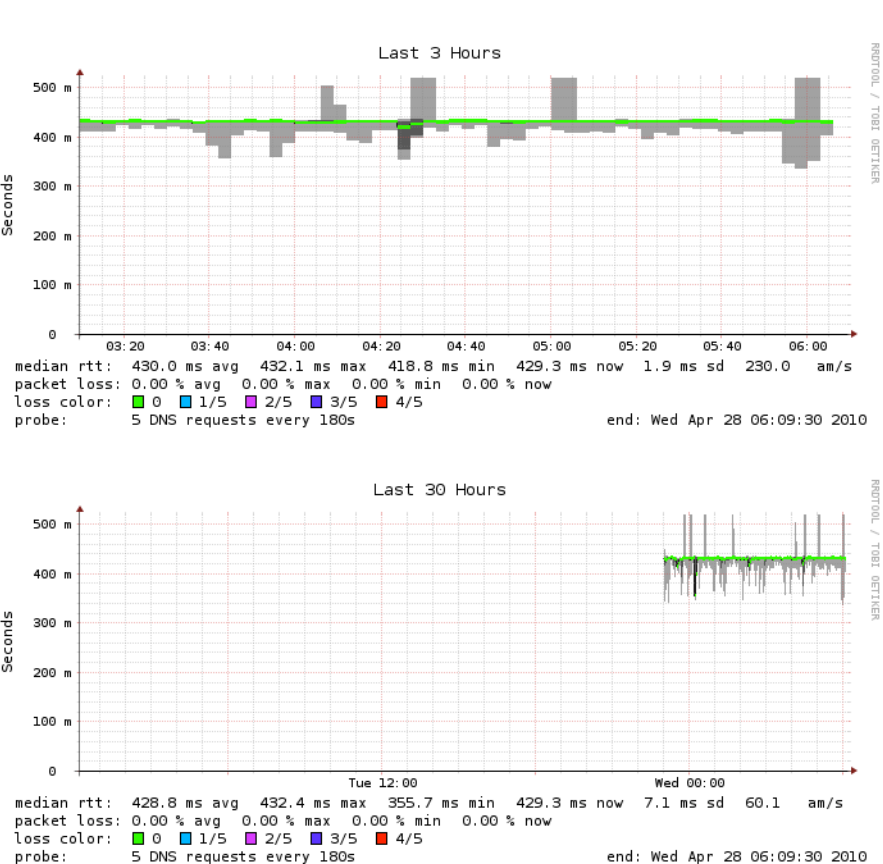

## **More Types of Probes**

#### **More information available here:**

**http://oss.oetiker.ch/smokeping/probe/index.en.html**

#### **A few more probes...**

- DNS CiscoRTTMonDNS Radius
- HTTP(S) CiscoRTTMonTcpCon IOS
- LDAP Tacacs FPing6
- Whois WebProxyFilter Etc.
- SMTP WWW-Cache
- 
- 
- 

## **Configuration: pathnames**

#### Normally you should not need to update this file:

sendmail = /usr/sbin/sendmail imgcache = /var/cache/smokeping/images  $imqucl$  =  $\ldots$ /smokeping/images  $datadir = /var/lib/smokeping$ piddir = /var/run/smokeping smokemail = /etc/smokeping/smokemail tmail = /etc/smokeping/tmail

## **Configuration: Presentation**

- If you wish to customize Smokeping's look and feel you can edit the file /etc/smokeping/basepage.html
- To change how Smokeping presents graphs you can edit this file.

```
*** Presentation *** 
template = /etc/smokeping/basepage.html 
cluster = utf-8+ charts 
menu = Chartstitle = The most interesting destinations 
++ stddev 
sorter = StdDev(entries=>4)
title = Top Standard Deviation 
menu = Std Deviationformat = Standard Deviation %f 
++ max 
sorter = Max(entries=>5)
title = Top Max Roundtrip Time 
menu = by Maxformat = Max Roundtrip Time §f seconds
```
File continues…

# **Configuration: Database**

- Defines how RRDtool will save data over time in Round Robin Archives (RRAs)
- By default each step is 300 seconds (5 minutes).
- You cannot trivially change the step setting once data has been collected.
- Details on each column in the Database section of the Smokeping on-line
- configuration documentation:

http://oss.oetiker.ch/smokeping/doc/smokeping\_config.en.html

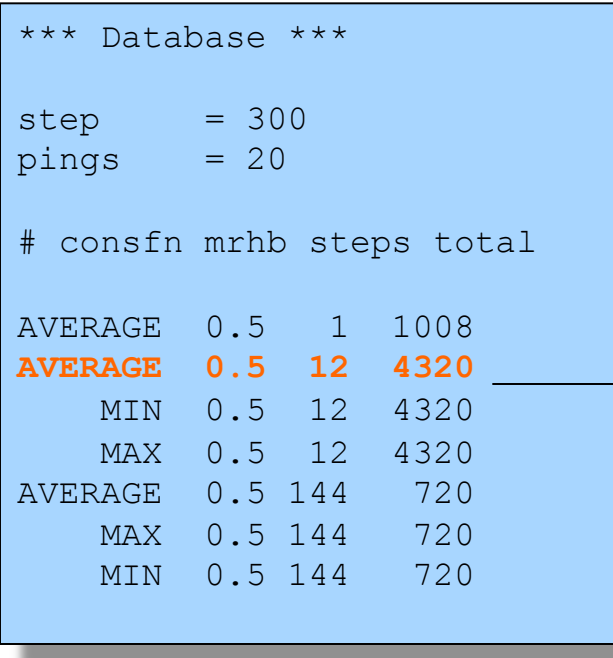

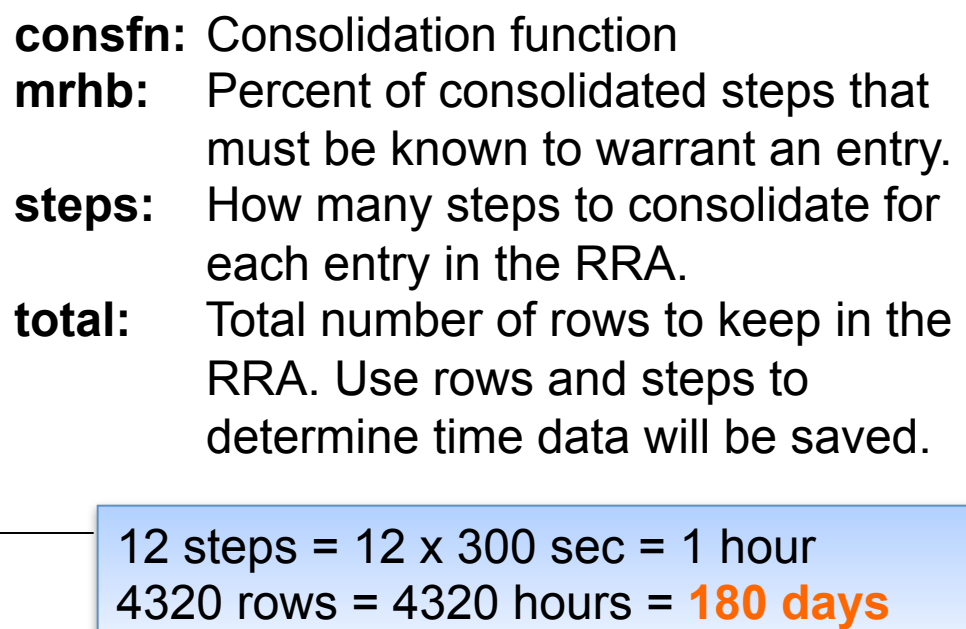

# **Configuration: Slaves**

Smokeping slave servers allow for multi-viewpoint monitoring and graphing of the same services, machines or links. Details here:

http://oss.oetiker.ch/smokeping/doc/smokeping\_master\_slave.en.html

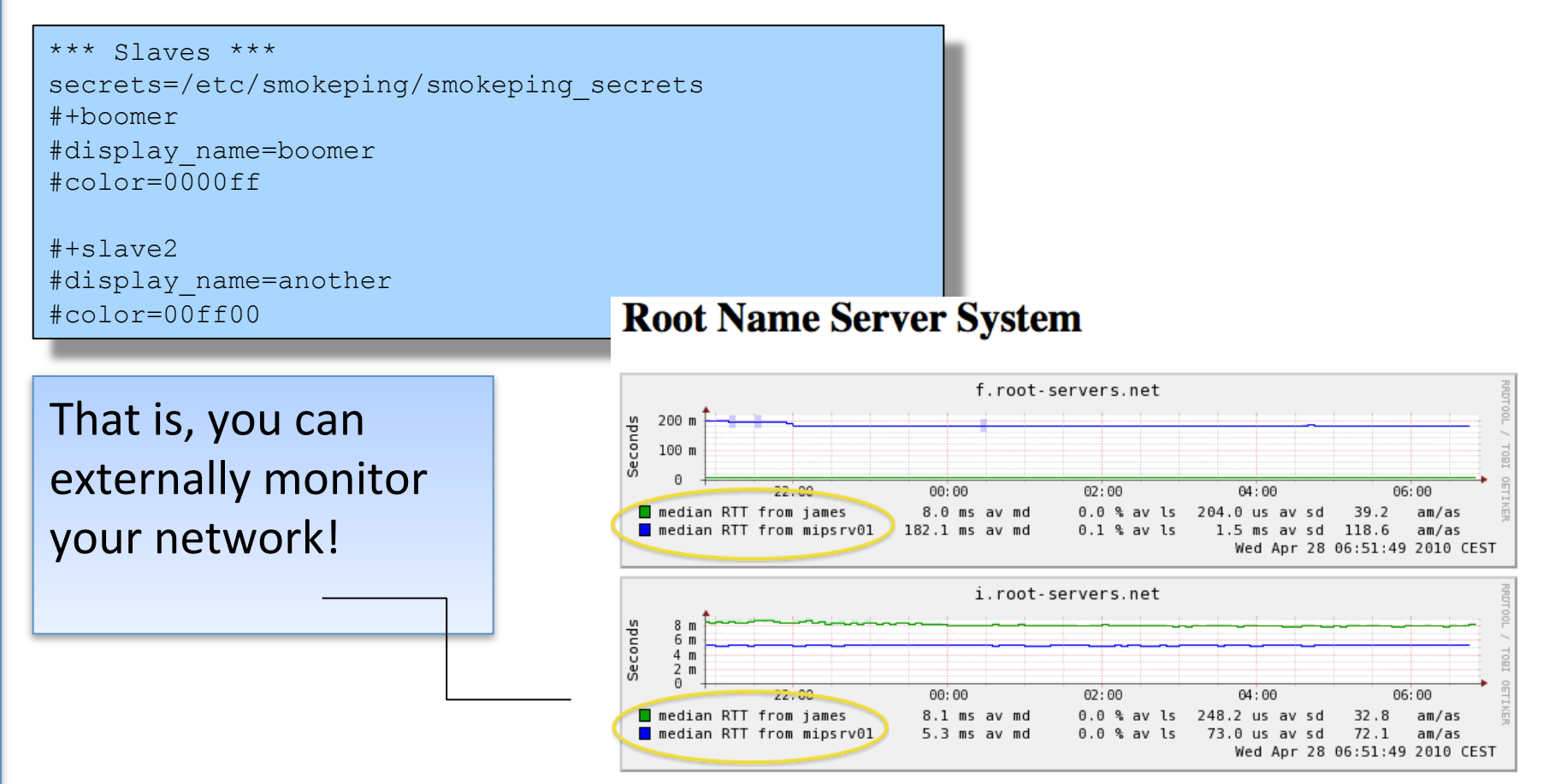

### **MultiHost Graphing**

#### Solve the issue of multiple hosts, one probe and missing differences in the Y axis (time):

http://oss.oetiker.ch/smokeping/doc/smokeping\_examples.en.html

#### **Sample configuration**

+++MultihostRouters menu = MutihostRouters title = Combined Router Results host = /Local/Routers/gw /Local/Routers/rtr1 /Local/Routers/rtr2

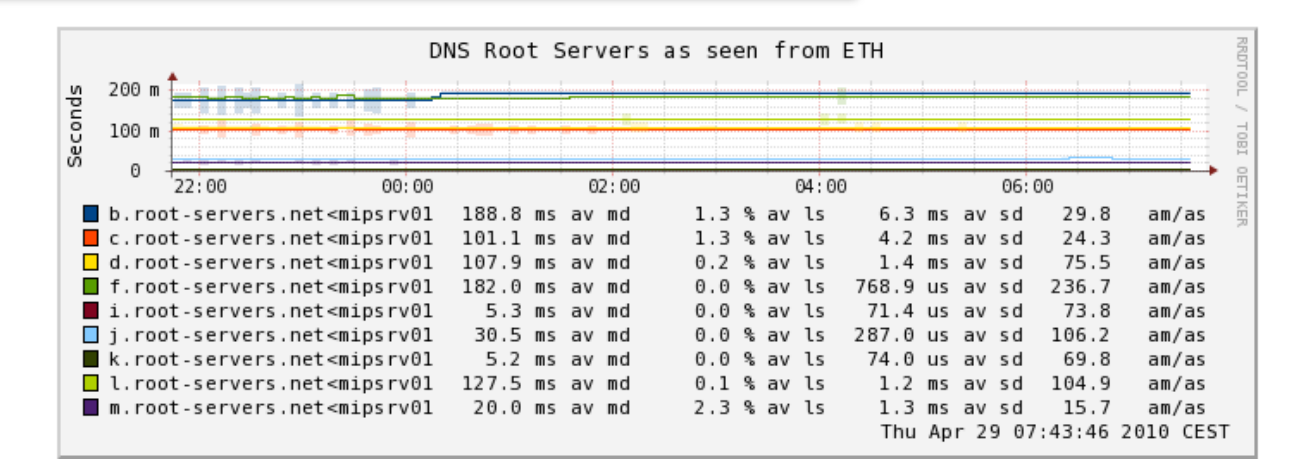

### **Example Multihost Graph**

**SmokePing** 

**Targets:** 

Filter:

- Charts - Local

- Ping Check Tutorial

- Web Check Tutorial

- Router Ping Check

- Switch Ping Check

- MultiHost Ping Row1 MultiHost Ping Row2 - DNS Check Tutorial

**Consolidated Ping Response Time** 

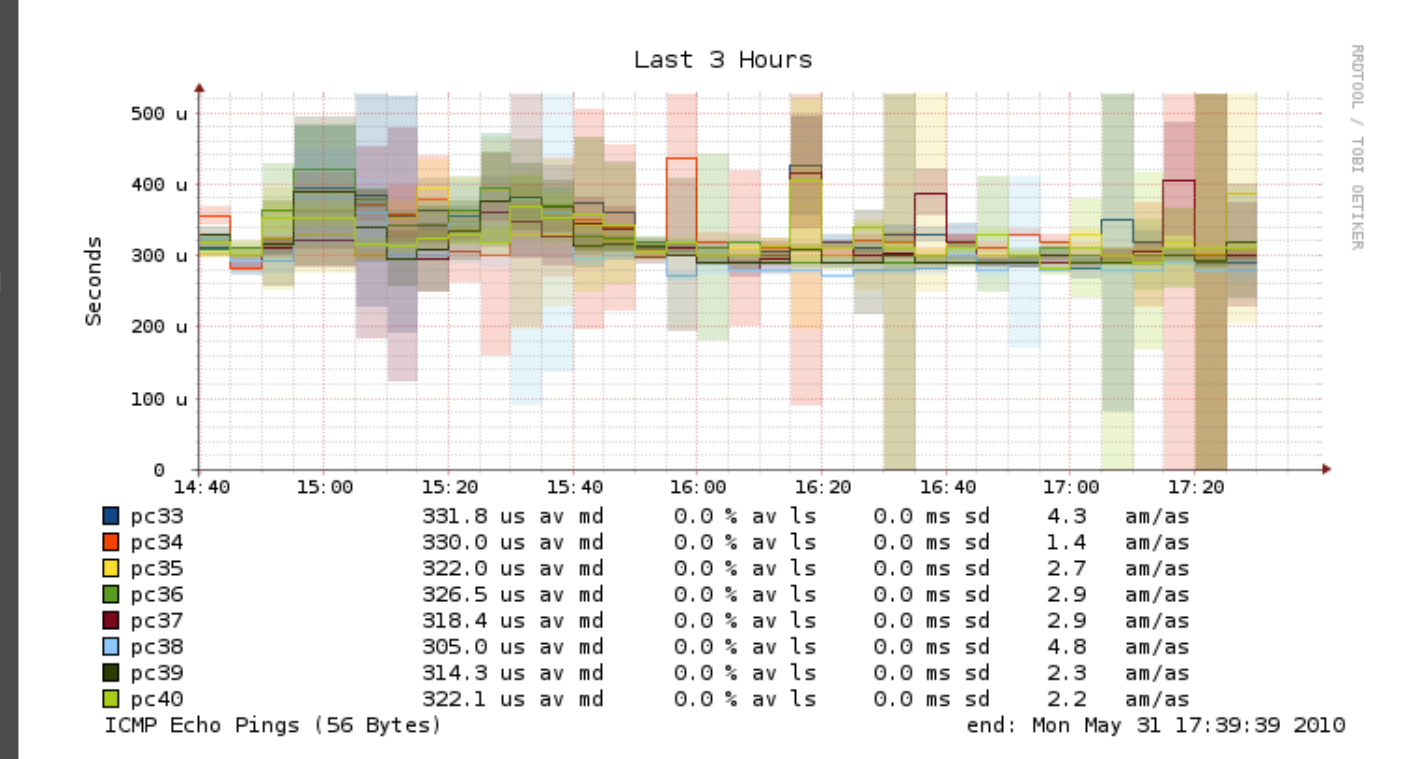

## **Summary**

- Simple but powerful network monitoring
- Monitor machines, services and link health
- Distributed instances for external views often a paid-for service
- Easy to configure and customize, but very extensible.
- Can be used with Ticketing Systems to automate alerts
- Very small disk and CPU footprint

#### **References**

#### **Smokeping website:**

http://oss.oetiker.ch/smokeping/

#### **Smokeping Demo:**

http://oss.oetiker.ch/smokeping-demo/?target=Customers.OP

#### **Good examples:**

http://oss.oetiker.ch/smokeping/doc/smokeping\_examples.en.html